# **NCR Silver v4.2 Release Notes**

**ta NCB** <u> 1947a NGMENTA NGR<sub>amban</sub> <sub>ng mg</sub> ng mga nga NTR<sub>om</sub>man ng NCR</u>

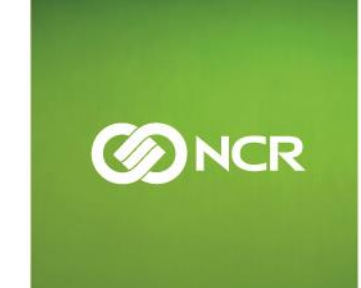

March 7, 2017

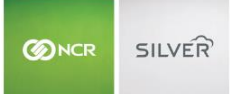

Our latest release is here!

With our latest version, we're bringing you more great features that will make running your business even smoother and more time efficient! For detailed information and articles, please log in to your back office and click on **HELP**.

#### **CONTENTS**

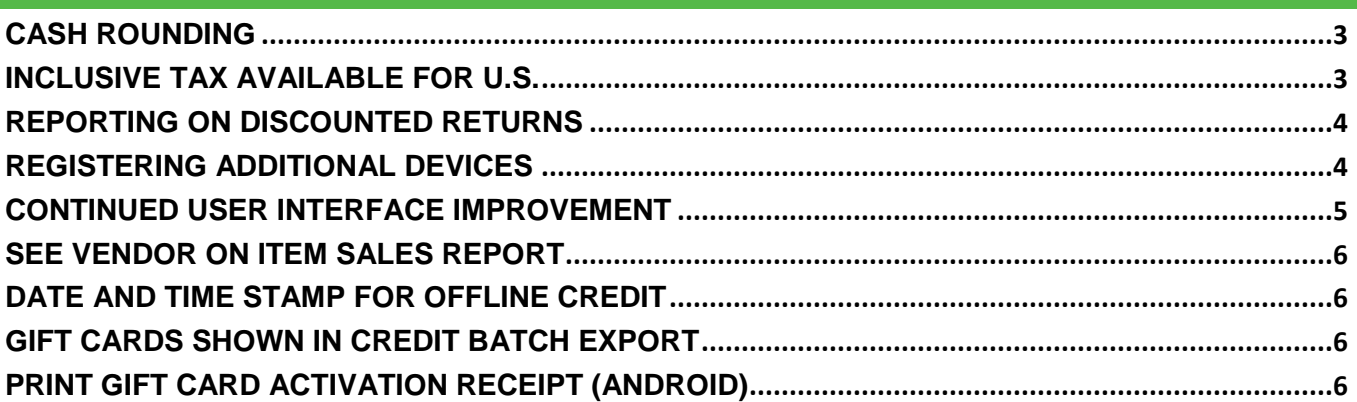

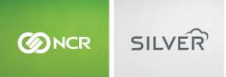

# <span id="page-2-0"></span>**CASH ROUNDING**

Cash Rounding is used primarily for countries, like Canada, that do not circulate a penny currency. Cash Rounding rounds the ticket total up or down to the nearest increment. This feature can be activated on the Payment Methods page in Silver Back Office.

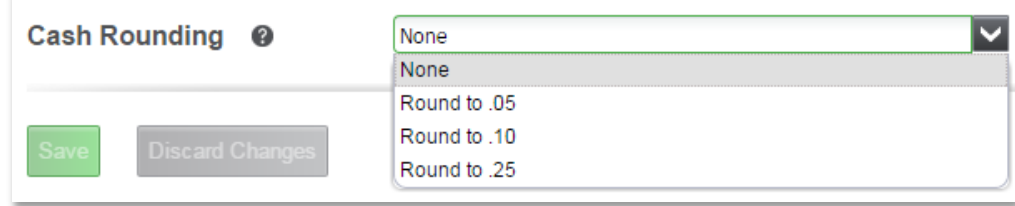

If active, tickets will only round for cash transactions. Other payment methods do not need to be rounded because they will settle for the exact amount.

<span id="page-2-1"></span>**INCLUSIVE TAX AVAILABLE FOR U.S.**

Inclusive taxes are now available for our U.S. stores. Inclusive taxes allow you to combine the tax amount and the item price into one total.

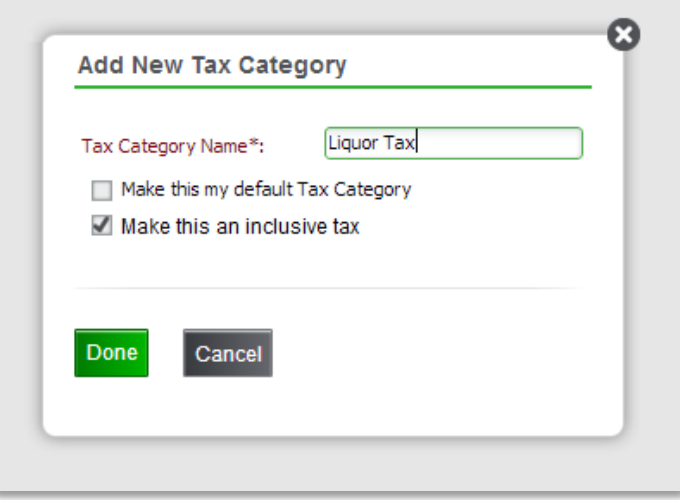

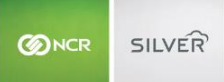

# <span id="page-3-0"></span>**REPORTING ON DISCOUNTED RETURNS**

We have improved reporting for returns that involved a discount. Discounts are now separated from gross returns in POS and Back Office reports.

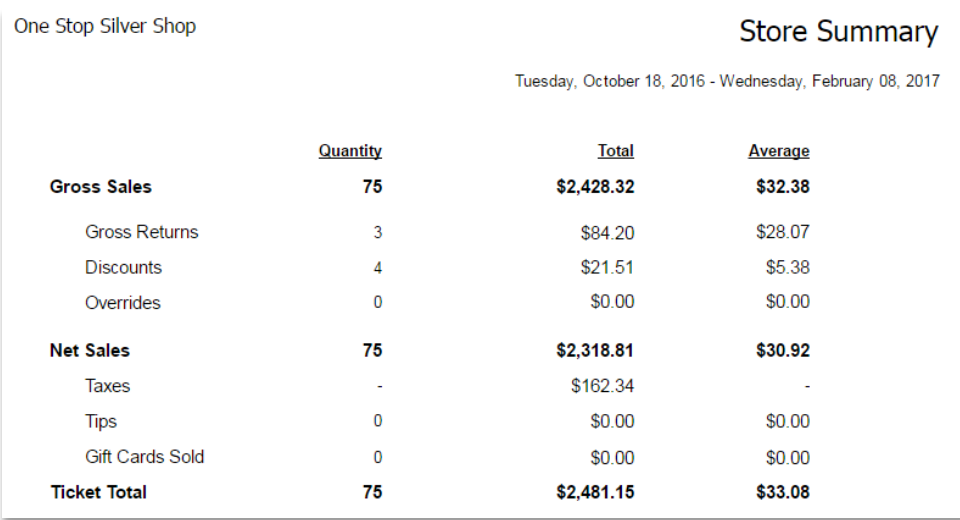

## <span id="page-3-1"></span>**REGISTERING ADDITIONAL DEVICES**

Users with proper access can now create new stations in back office. Adding a device will add a new subscription to your account. Deactivating a station, will remove the device and cancel the subscription for that station.

When registering POS devices, users will see a list of available stations. Users can select an open station or re-register an existing station. New stations can now only be created in the back office.

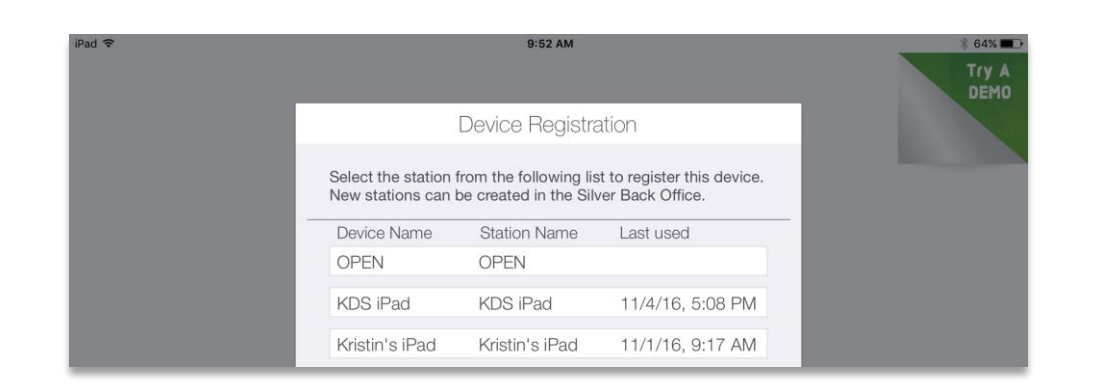

Multistore users may now view stations by store. In Company view, additional columns have been added to the My Devices page - specifically, a column to show the assigned store and last used timestamp for each station.

Also, devices may now be viewed when in store view. Only devices/stations assigned to the selected store will be visible in store view.

# <span id="page-4-0"></span>**CONTINUED USER INTERFACE IMPROVEMENT**

We changed the Ticket Info pop up to a panel in line with the new user interface. We also adjusted the alignment and icons of the receipt options screen to fit the new look.

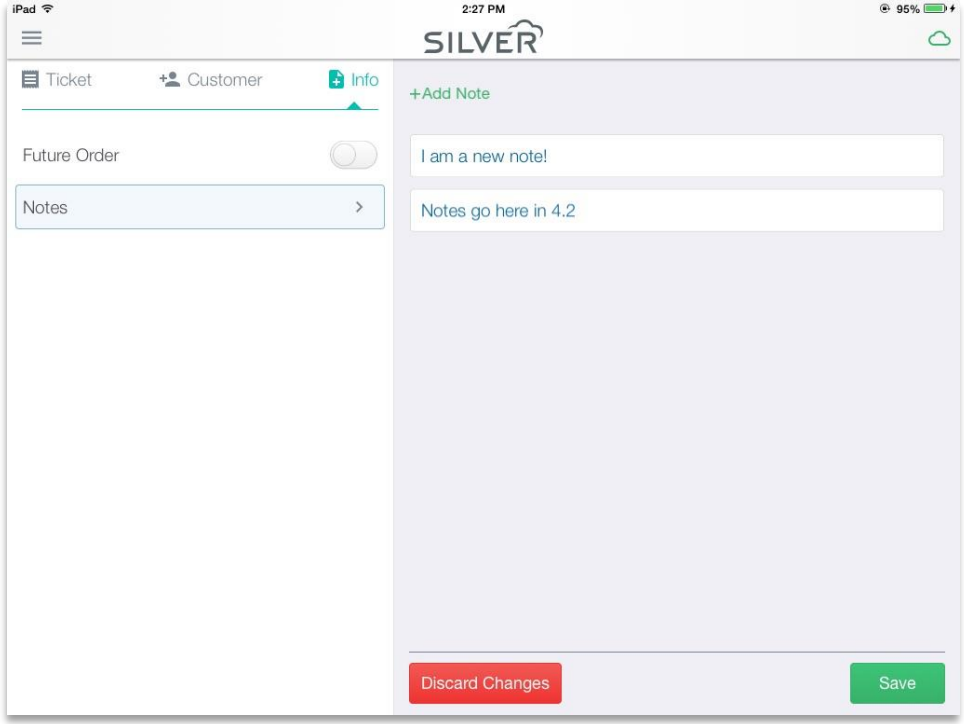

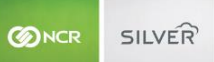

### <span id="page-5-0"></span>**SEE VENDOR ON ITEM SALES REPORT**

We added a "Vendor" field to the item sales report in the back office. This allows users to see additional relevant information about item sales, cost and margin in one spot.

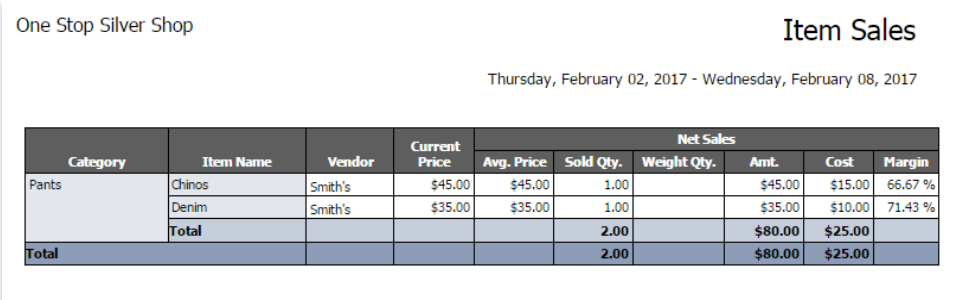

## <span id="page-5-1"></span>**DATE AND TIME STAMP FOR OFFLINE CREDIT**

The Offline Credit Report in Back Office now shows the date and time associated with an offline credit transaction. This helps users identify a more specific timeframe for when the offline mode was active.

#### <span id="page-5-2"></span>**GIFT CARDS SHOWN IN CREDIT BATCH EXPORT**

The credit batch settlement export from Back Office now shows gift card transactions within the settlement period to help merchants identify all important electronic settlements.

## <span id="page-5-3"></span>**PRINT GIFT CARD ACTIVATION RECEIPT (ANDROID)**

The Silver Android Register now prints a receipt confirming gift card activation. The receipt shows the card number and balance on the card.